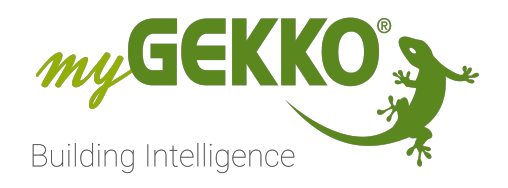

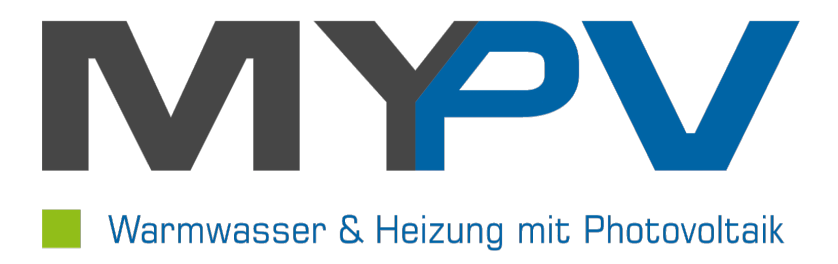

# my-PV Heizstab

## **Technisches Handbuch**

### Inhaltsverzeichnis

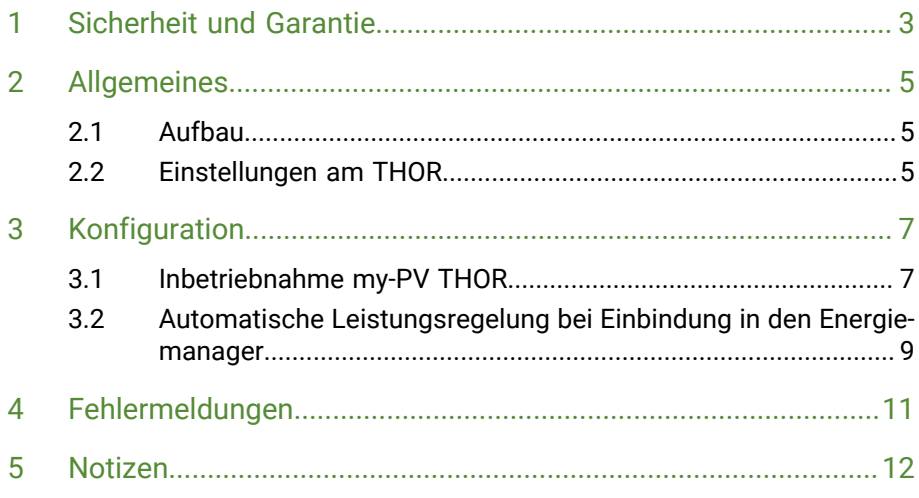

### <span id="page-2-0"></span>1 Sicherheit und Garantie

Die Geräte sind nach den derzeit gültigen Regeln der Technik gebaut und betriebssicher. Sie wurden geprüft und haben das Werk in sicherheitstechnisch einwandfreiem Zustand verlassen.

Dennoch gibt es Restgefahren. Lesen und beachten Sie die Sicherheitshinweise, um Gefahren zu vermeiden.

Für Schäden durch Nichtbeachtung von Sicherheitshinweisen übernimmt die Ekon GmbH keine Haftung.

**Verwendete Sicherheitshinweise** Die folgenden Hinweise weisen Sie auf besondere Gefahren im Umgang mit den Geräten hin oder geben nützliche Hinweise:

Hinweise in diesen Boxen sind generelle Tipps zum Text, die etwas hervorgehoben werden.

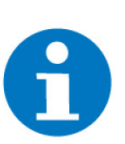

#### **HINWEIS**

Das Signalwort Hinweis kennzeichnet nützliche Tipps und Empfehlungen für den effizienten Umgang mit dem Produkt.

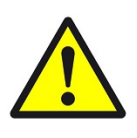

#### **VORSICHT**

#### **Gesundheitliche Schäden / Sachschäden**

Das jeweilige Warnsymbol in Verbindung mit dem Signalwort Vorsicht kennzeichnet eine Gefahr, die zu leichten (reversiblen) Verletzungen oder Sachschäden führen kann.

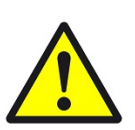

#### **WARNUNG**

**Schwere gesundheitliche Schäden**

Das jeweilige Warnsymbol in Verbindung mit dem Signalwort Warnung kennzeichnet eine drohende Gefahr, die zum Tod oder zu schweren (irreversiblen) Verletzungen führen kann.

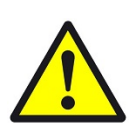

#### **GEFAHR**

#### **Lebensgefahr / Schwere gesundheitliche Schäden**

Das jeweilige Warnsymbol in Verbindung mit dem Signalwort Gefahr kennzeichnet eine unmittelbar drohende Gefahr, die zum Tod oder zu schweren (irreversiblen) Verletzungen führt.

**Sicherheitshinweise** Im Folgenden sind die Sicherheitshinweise zum in diesem Dokument beschriebenen Produkt aufgelistet. Bitte beachten Sie diese bei der Verwendung des Produkts.

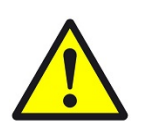

#### **GEFAHR**

#### **Elektrische Spannung !**

Lebensgefahr und Brandgefahr durch elektrische Spannung

Im Innern des Geräts befinden sich ungeschützte spannungsführende Bauteile. Die VDE-Bestimmungen beachten. Alle zu montierenden Leitungen spannungslos schalten und Sicherheitsvorkehrungen gegen unbeabsichtigtes Einschalten treffen. Das Gerät bei Beschädigung nicht in Betrieb nehmen. Das Gerät bzw. die Anlage außer Betrieb nehmen und gegen unbeabsichtigten Betrieb sichern, wenn anzunehmen ist, dass ein gefahrloser Betrieb nicht mehr gewährleistet ist.

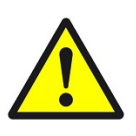

#### **VORSICHT**

#### **Geräteschaden durch äußere Einflüsse !**

Feuchtigkeit und eine Verschmutzung der Geräte können zur Zerstörung der Geräte führen.

Schützen Sie die Geräte bei Transport, Lagerung und im Betrieb vor Feuchtigkeit, Schmutz und Beschädigungen.

**Garantie** Das Gerät ist ausschließlich für den sachgemäßen Gebrauch bestimmt. Bei jeder unsachgemäßen Änderung oder Nichtbeachten der Bedienungsanleitung erlischt jeglicher Gewährleistungs- oder Garantieanspruch. Nach dem Auspacken ist das Gerät unverzüglich auf mechanische Beschädigungen zu untersuchen. Wenn ein Transportschaden vorliegt, ist unverzüglich der Lieferant davon in Kenntnis zu setzen. Das Gerät darf nur als ortsfeste Installation betrieben werden, das heißt nur in montiertem Zustand und nach Abschluss aller Installations- und Inbetriebnahmearbeiten und nur im dafür vorgesehenen Umfeld. Für Änderungen der Normen und Standards nach Erscheinen der Bedienungsanleitung ist Ekon GmbH nicht haftbar.

### <span id="page-4-0"></span>2 Allgemeines

Mit der myGEKKO my-PV Schnittstelle sind Sie in der Lage den Heizstab des Typs **my-PV ELWA-E** oder **my-PV AC-THOR** an myGEKKO anzubinden. Über den Heizstab kann überschüssig produzierte Energie der PV Anlage direkt zur Warmwasserbereitung genutzt werden. Die Heizstäbe können stufenlos geregelt werden und besitzen einen integrierten Wassertemperaturfühler, über welchen Sie Temperatursollwerte anfahren können. In Kombination mit dem Energiemanagement von myGEKKO ist my-PV die ideale Lösung um die Eigenenergie optimal zu nutzen.

#### **Kompatible Modelle**

- my-PV ELWA-E
- my-PV AC-THOR
- ny-PV AC-THOR 9s

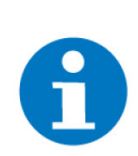

#### **HINWEIS**

Alle nachfolgenden Beschreibungen beziehen sich auf das Steuergerät my-PV AC-THOR

#### <span id="page-4-1"></span>2.1 Aufbau

Die Kommunikation des myGEKKO Gebäudereglers mit my-PV THOR Heizstäben erfolgt über Modbus TCP/IP, über das LAN-Netzwerk.

**Modbus TCP/IP**

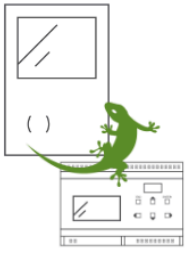

LAN Verbindung

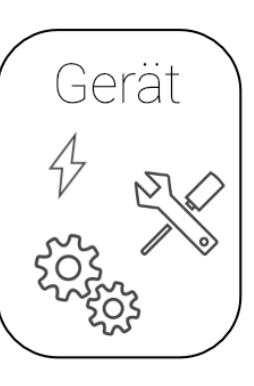

beliebiger myGEKKO Gebäuderegler

#### **HINWEIS**

Es können maximal 8 Stück my-PV THOR angeschlossen werden.

#### <span id="page-4-2"></span>2.2 Einstellungen am THOR

Folgende Einstellungen setzen voraus, dass my-PV THOR vorab auf den Werkszustand gesetzt wurde und Sie sich mit dem Browser auf den Heizstab verbinden können.

#### **Entnehmen Sie die Anleitung zur Einstellung des THOR aus dem Handbuch des Herstellers.**

#### **Notwendige Einstellungen**

1. Damit myGEKKO mit dem my-PV THOR Heizstab über Modbus TCP/IP kommunizieren kann, müssen sich die Geräte im selben IP-Adressbereich (z.B. 192.168.0.x) befinden.

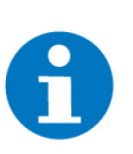

#### **HINWEIS**

Standardmäßig ist am THOR auf DHCP konfiguriert d.h. dass die IP-Adresse automatisch vom Router bezogen wird. Sie können auch eine statische IP-Adresse vergeben, sofern Sie keinen Router/DHCP-Server besitzen.

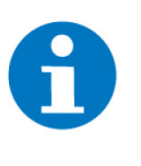

#### **HINWEIS**

Um die IP-Adresse des my-PV Heizstabs herauszufinden, kann man entweder in der DHCP Client-Liste des Routers nachschauen oder ein IP-Scanprogramm benutzen. Auf dem my-PV Thor kann man die IP-Adresse auch auf dem Display ablesen.

- 2. **Control-Settings / Steuerungs-Einstellungen**: Hier müssen Sie als Typ "Modbus TCP" auswählen
- 3. **Boost Settings / Einstellungen Warmwasser-Sicherstellung:** Auf "Off/Aus" schalten

### <span id="page-6-0"></span>3 Konfiguration

#### <span id="page-6-1"></span>3.1 Inbetriebnahme my-PV THOR

- 1. Sicherstellen, dass der Heizstab am Netzwerk oder über die serielle Schnittstelle angeschlossen und eingeschaltet ist
- 2. Als Konfigurator anmelden
- 3. System "Geräte/Steckdose" öffnen
- 4. Neues Element hinzufügen
- 5. In die IO-Konfiguration des Elements wechseln: Zahnräder > IO-Konfiguration
- 6. "my-PV AC ELWA-E/THOR Heizstab"als "Gerät" wählen

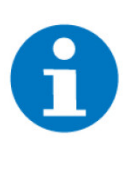

#### **HINWEIS**

Die Auswahl steht nur in den Abgängen 1 bis 8 (ID 0 bis 7) zur Verfügung. Sie müssen also sämtliche Heizstäbe innerhalb der ersten 8 Abgänge konfigurieren. Da die Abgänge in der Liste nun verschoben werden können, hilft Ihnen der Listenbefehl "Elemente organisieren" um die ID des jeweiligen Abgangs einzusehen.

- 7. Maximalleistung des Heizstabs bestimmen
- 8. Deaktivieren Sie die Regelung der Temperatur sofern Sie am myPV AC-THOR keinen Temperaturfühler angeschlossen haben. Somit steht für den Bediener nur die Leistungsregelung zur Verfügung.

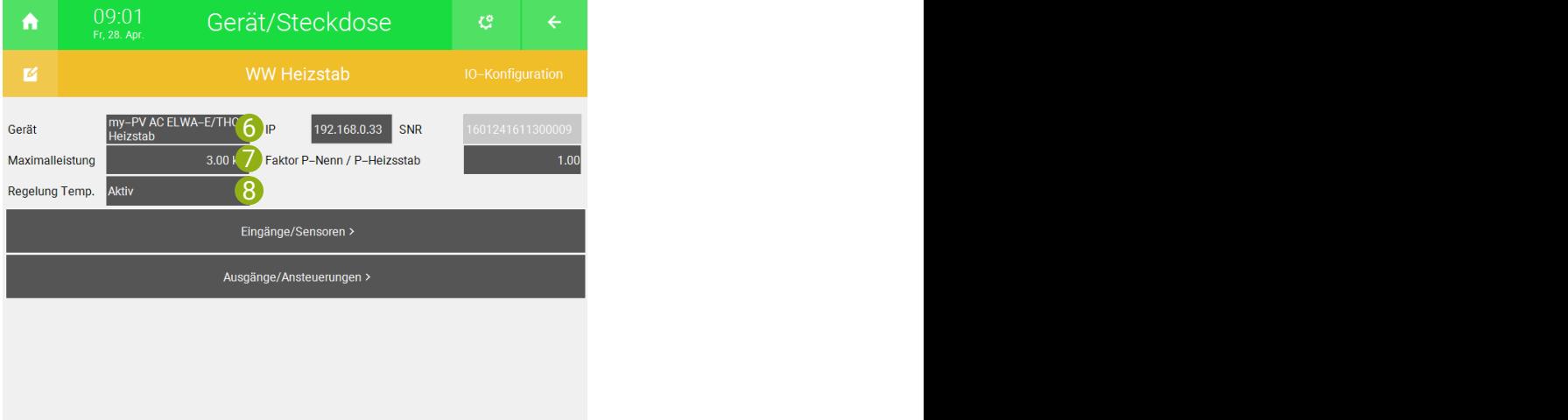

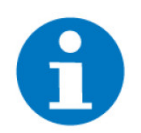

#### **HINWEIS**

Neben "Faktor P-Nenn / P-Heizstab" können Sie den Leistungsfaktor (P-Nenn/P-Heizstab) eingeben. Dieser wird benötigt, wenn z.B bei einem AC THOR 9S mit Nennleistung bzw. Betriebsart von 9kW, ein Heizstab von nur 5kW angeschlossen wird. In diesem Beispiel würde der Faktor 9kW/5kW = 1,8 betragen.

- 9. Die Konfiguration des my-PV THOR kann, je nach Anzahl der Heizstäbe, auf zwei Arten erfolgen:
	- Einzelner Heizstab:

myGEKKO findet den Heizstab automatisch und die passende Seriennummer (SNR) wird dargestellt.

n **Mehrere Heizstäbe**:

Tippen Sie auf das Feld "IP". Dabei gelangen Sie in den Suchfilter. Dort geben Sie die Seriennummer des gewünschten Heizstabes ein. Sobald der Heizstab gefunden wurde, tippen Sie auf das Feld "Zurück".

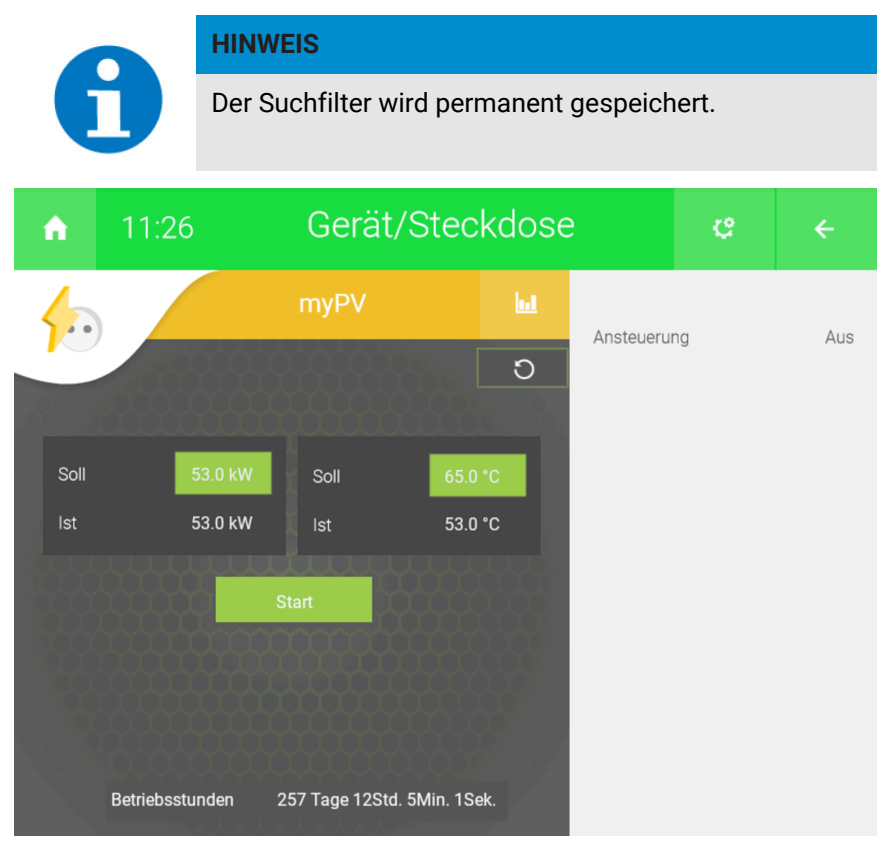

10. In der Bedienerübersicht können Sie die **Soll-Leistung** und die **Soll-Temperatur** festlegen, den **Heizstab Ein-/Ausschalten** und die **aktuellen Werte sowie Fehlerzustände ablesen**. Die Sollwerte für Temperatur und Leistung können auch über Aktionen/Uhren gesetzt werden.

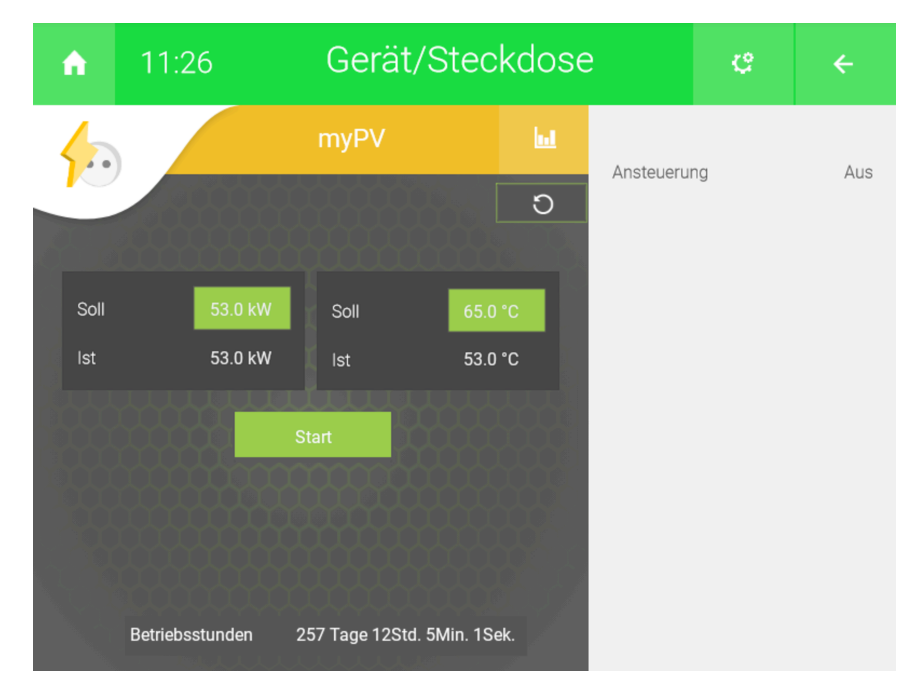

11. In der Trendansicht werden die Temperatur, Sollwerte, sowie die Soll-Leistung angezeigt.

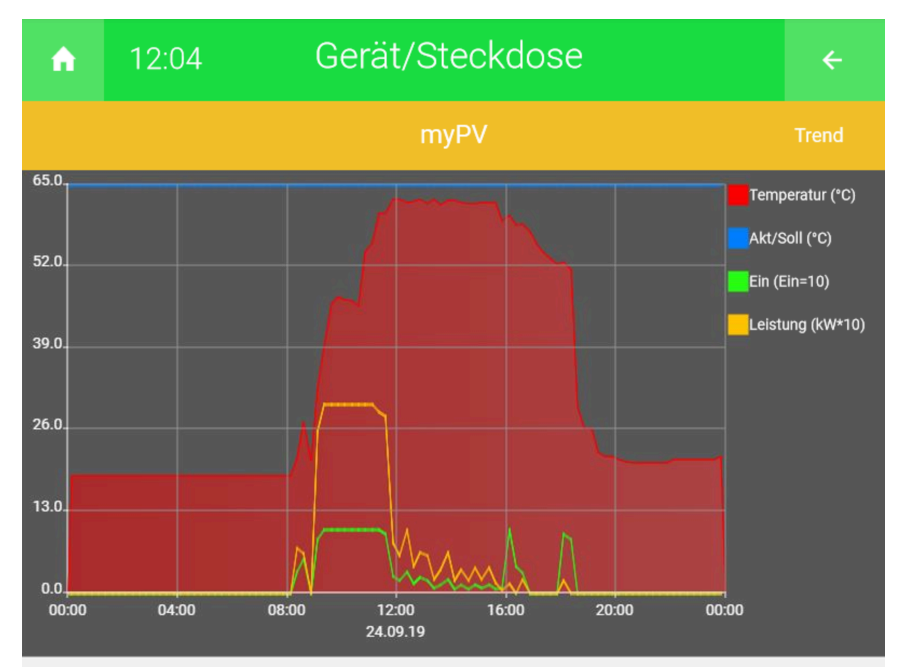

<span id="page-8-0"></span>3.2 Automatische Leistungsregelung bei Einbindung in den Energiemanager

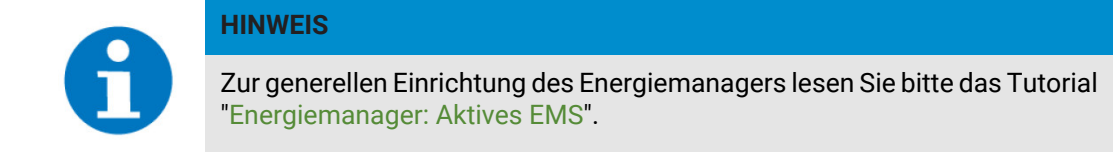

Werden die Heizstäbe über den Energiemanager aktiv beeinflusst, dann regelt

der Energiemanager die Soll-Leistung des Heizstabes dementsprechend automatisch hoch und runter, um den maximalen Netz-Einspeisewert zu halten. Ist die Maximalleistung des Heizstabes erreicht, so schaltet nach den definierten Einschaltverzögerungen im Energiemanager der nächste Heizstab hinzu. Nach dem Zuschalten wird auch dieser beginnen die Soll-Leistung entsprechend zu regeln, um den Netz-Einspeisewert zu halten.

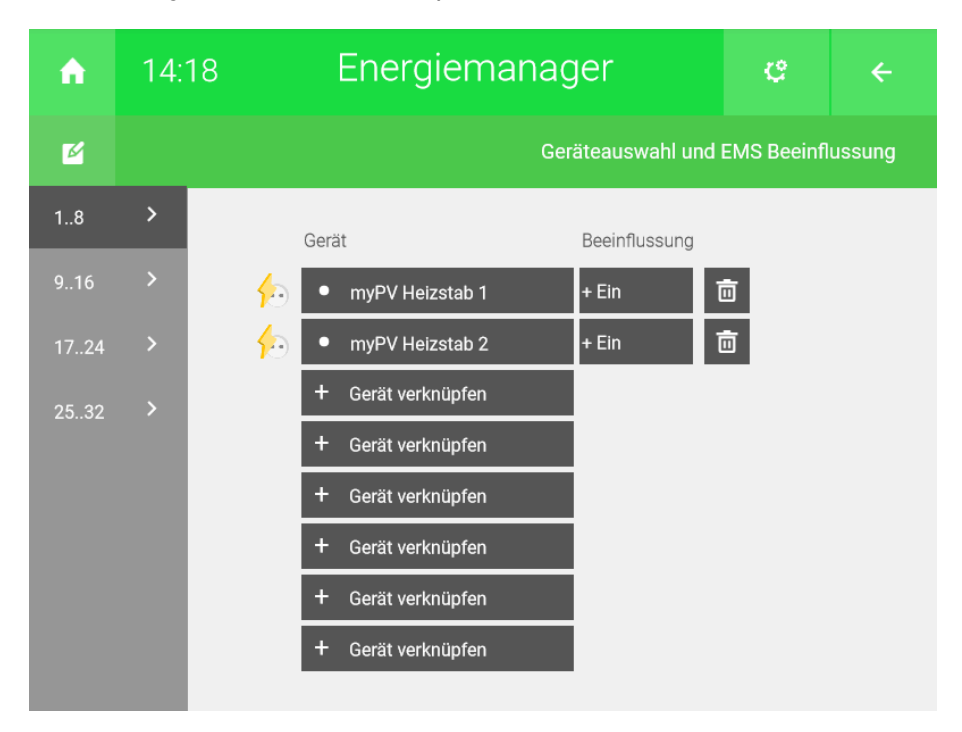

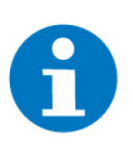

#### **HINWEIS**

Die Soll-Leistung kann bei Aktivierung über den Energiemanager nicht mehr manuell beeinflusst werden. Bei einer Aktivierung der EMS-Beeinflussung über z.B. Aktionen, kann die Soll-Leistung manuell beeinflusst werden.

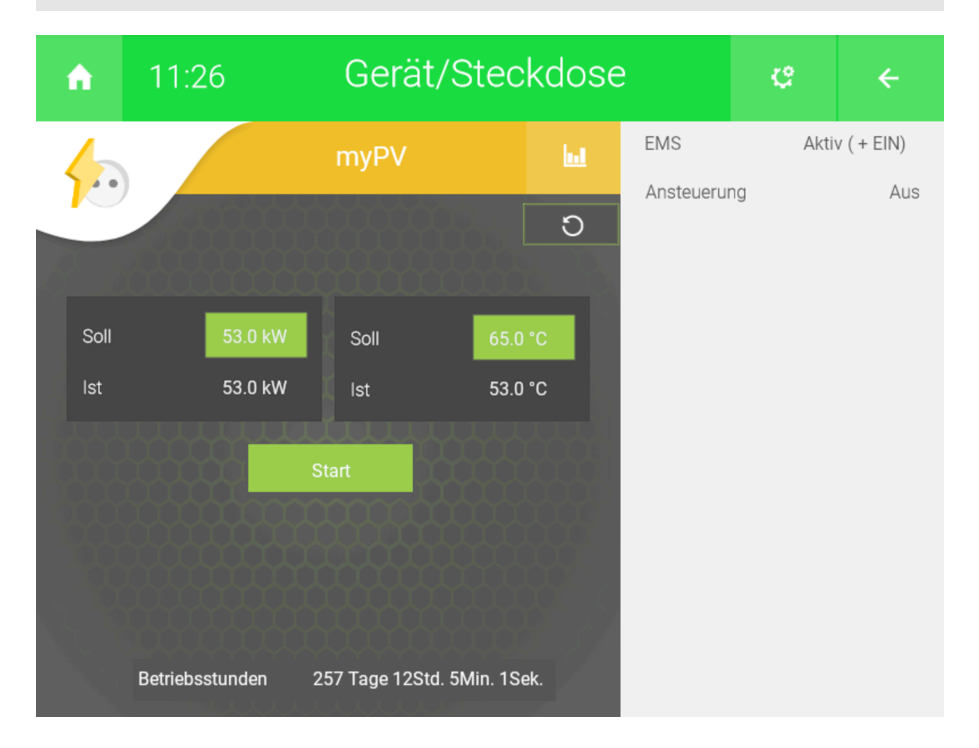

### <span id="page-10-0"></span>4 Fehlermeldungen

Sämtliche unten genannte Fehlermeldungen erscheinen als gewohntes Alarmpopup am myGEKKO und werden in der Alarmhistory geloggt.

**Gerät/Steckdose: xxx.Störung.Verbindung!**

Bedeutet, dass die Verbindung zum Heizstab über das Netzwerk nicht erfolgen kann. Dies kann mehrere Ursachen haben.

- 1. Prüfen Sie, ob Ihr Heizstab eingeschaltet ist.
- 2. Prüfen Sie, dass der Heizstab, der myGEKKO Gebäuderegler und alle dazwischenliegenden Geräte richtig angeschlossen und mit Strom versorgt sind.
- 3. Prüfen Sie die Suchmaske bei Verwendung von mehreren Heizstäben.
- 4. Stellen Sie sicher, dass bei Modbus TCP/IP der Heizstab und myGEKKO sich im selben Netzwerk befinden und die Netzeinstellung() richtig gesetzt sind.

**Gerät/Steckdose: xxx.Störung.20x Error ...**

Der Heizstab hat einen internen Fehler.

Folgen Sie den Anleitungen des *my-PV THOR* Handbuch, um den Fehler zu beheben.

### <span id="page-11-0"></span>Notizen

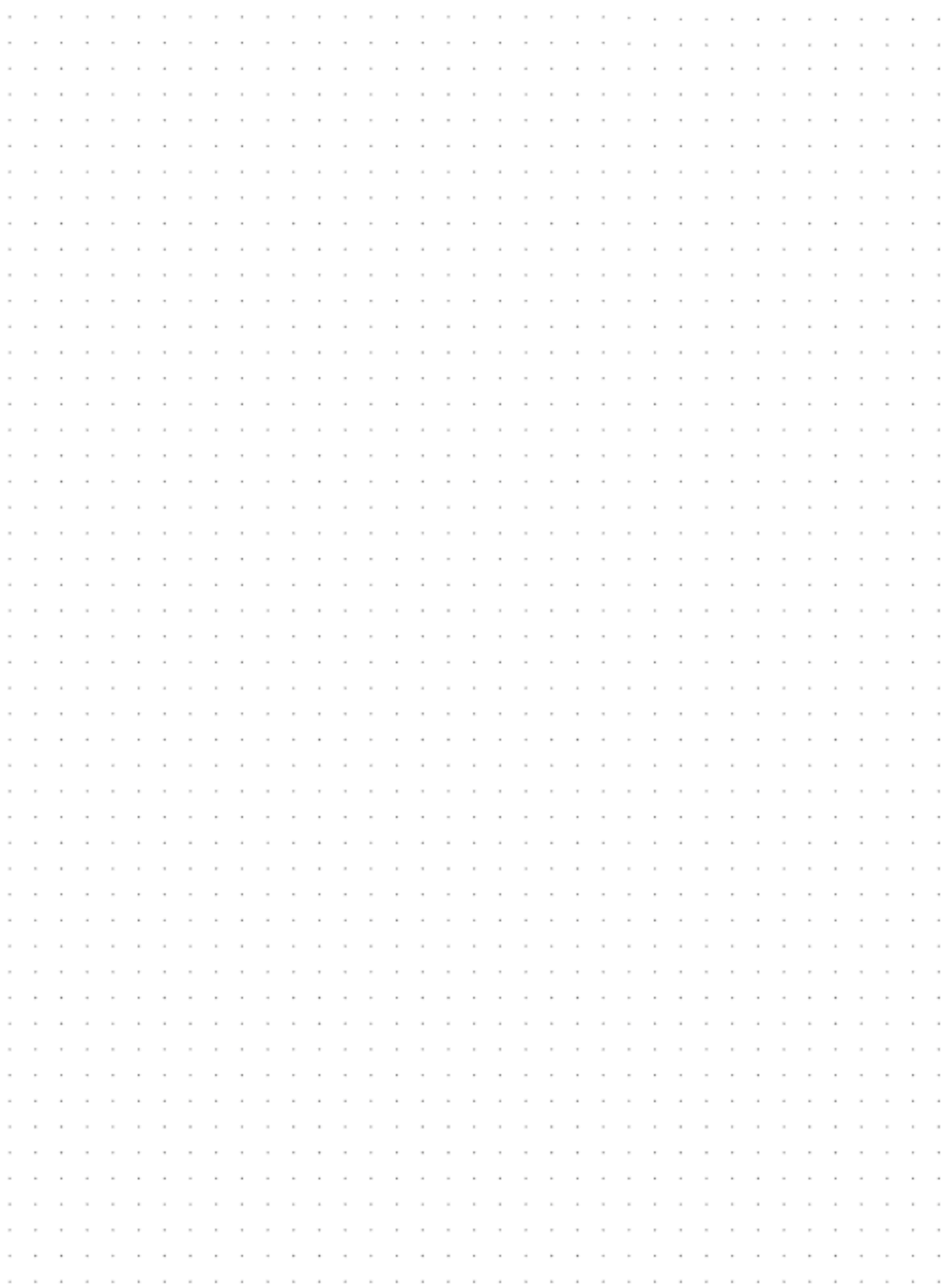

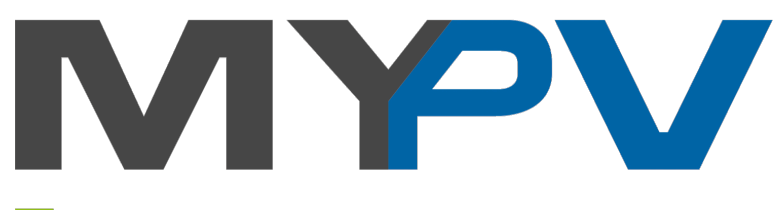

Warmwasser & Heizung mit Photovoltaik

*my-PV Heizstab*

#### **Technisches Handbuch**

#### myGEKKO | Ekon GmbH

St. Lorenznerstr. 2 I-39031 Bruneck (BZ) Tel. +039 0474 551820 info@my.gekko.com

**www.my-gekko.com**

**Ekon Vertriebs GmbH** Fürstenrieder Str. 279a, D-81377 München

### **Vertriebsbüro Eislingen**

Schillerstr. 21, D-73054 Eislingen